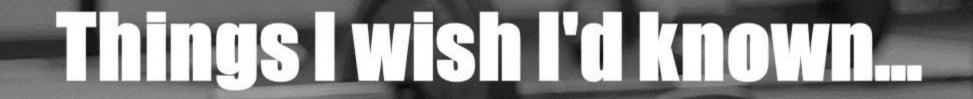

AtoM tips, tricks, and gotchas

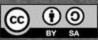

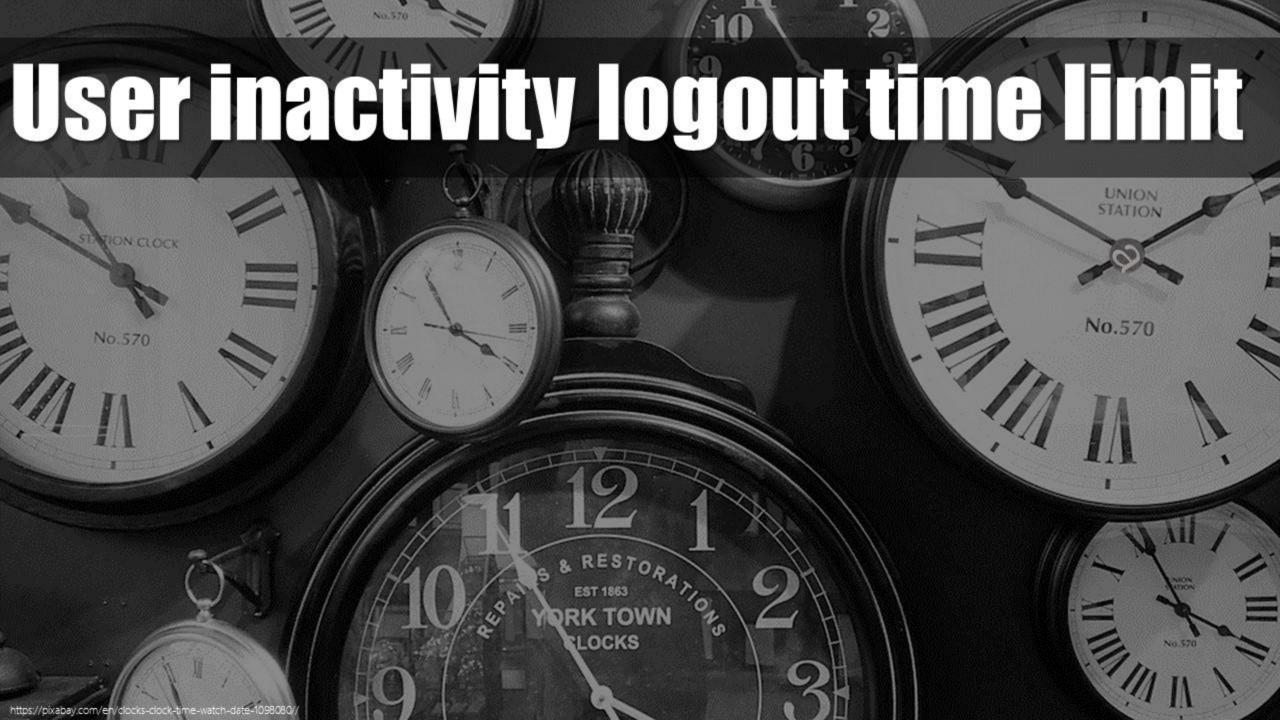

Did you know? By default, AtoM will automatically log you out of the application after 30 minutes of inactivity. This is a security measure in case you accidentally leave a logged in browser session open.

However, it also means that if you spend too long working on a single record without pausing to save, your data will be lost! When you try to save, AtoM will direct you to the login page.

Be sure to save your work periodically to prevent this from happening!

This setting can be adjusted by a system administrator in a configuration file found at: config/factories.yml

See: https://www.accesstomemory.org/docs/latest/admin-manual/customization/config-files/#config-factories-yml

Look for the following:

```
user:
   class: myUser
   param:
    timeout: 1800 # Session timeout in seconds
```

WARNING: Some users have reported that increased values still seem to logout sooner than expected.

For example, a value of 80 minutes (timeout: 4800) has been reported to actually keep a user logged in between 55-70 minutes.

This is likely caused by a bug in Symfony (the PHP framework AtoM uses) that we have not been able to address.

We don't recommend setting this value much higher than 80 minutes anyway, as it could have unexpected results. Please make it a habit to save regularly!

BONUS TIP: Many browsers have free extensions or add-ons that can automatically save web form data (like AtoM's edit templates) as you work, and recover it if it is lost.

Search the web store for your preferred browser to find options.

**NOTE**: We have NOT tested the use of these ourselves, and cannot recommend a specific extension. If you find one you like, why not share with the community in the <u>AtoM User Forum</u>?

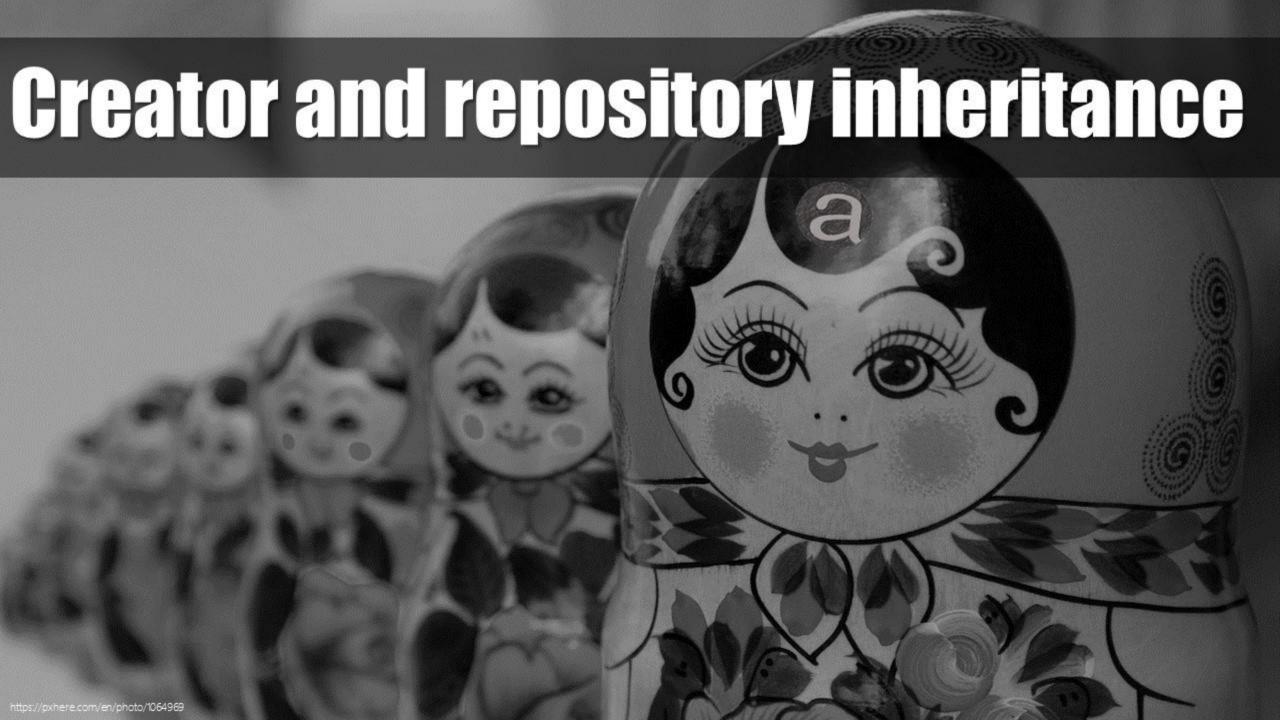

## Creator and repository inheritance

There's no need to add creators or repositories at lower levels – AtoM will inherit these automatically. In fact, there can be negative consequences to do doing so!

- Creator's authority record becomes crowded with links to related descriptions, making it less useful as an entry point for users
- When custom permissions are applied to users or groups, this adds more checks that must be performed before each page load, which can slow performance

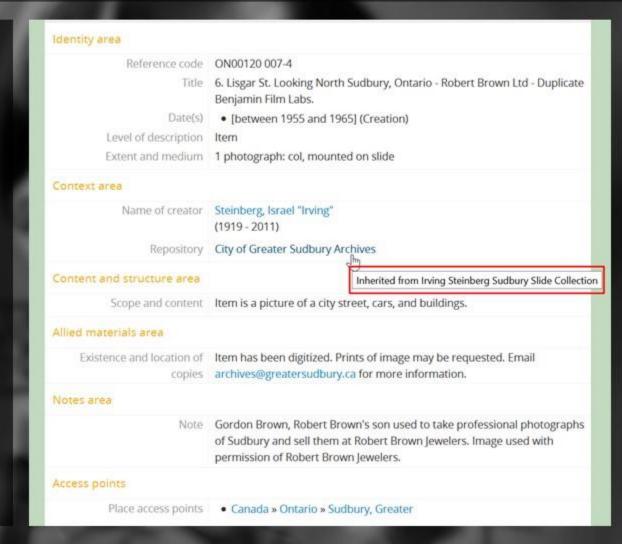

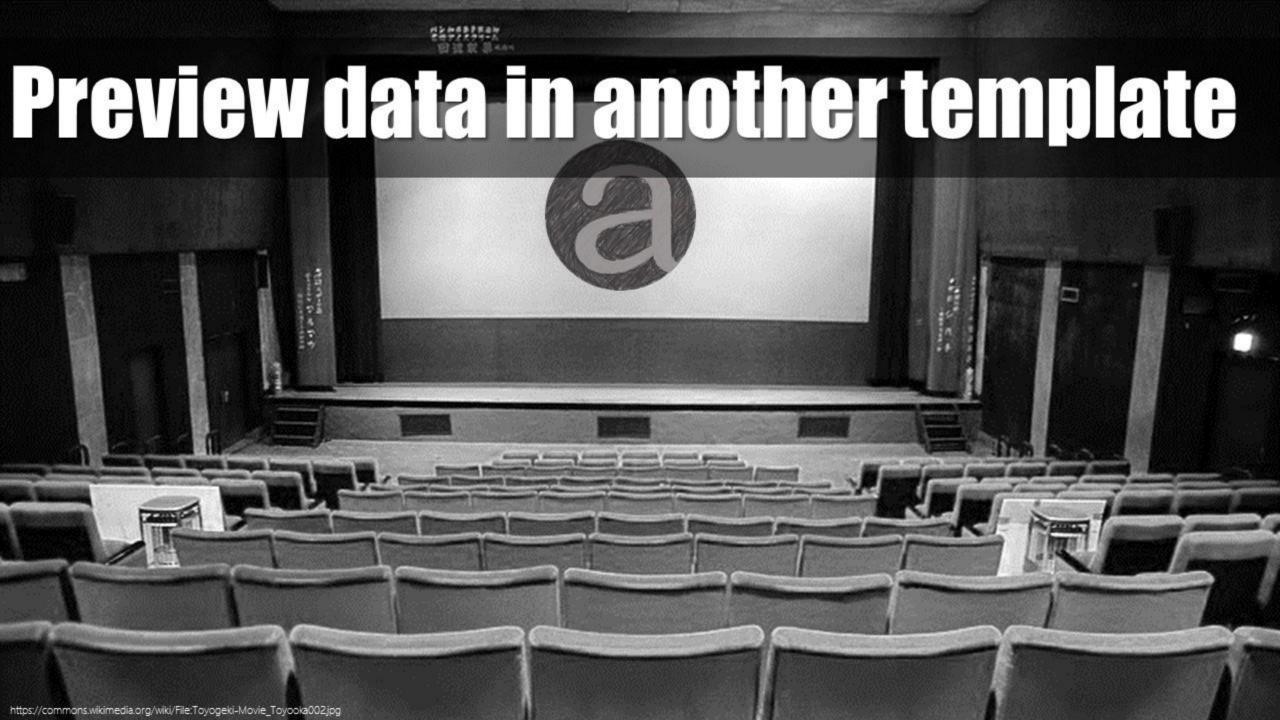

## Preview data in another template

You can preview data in another standard without having to edit, by adding a semi-colon and the standard's abbreviation to the end of its URL:

| Standard template | Add to URL |  |  |  |  |  |
|-------------------|------------|--|--|--|--|--|
| ISAD(G)           | ;isad      |  |  |  |  |  |
| RAD               | ;rad       |  |  |  |  |  |
| DACS              | ;dacs      |  |  |  |  |  |
| Dublin Core       | ;dc        |  |  |  |  |  |
| MODS              | ;mods      |  |  |  |  |  |

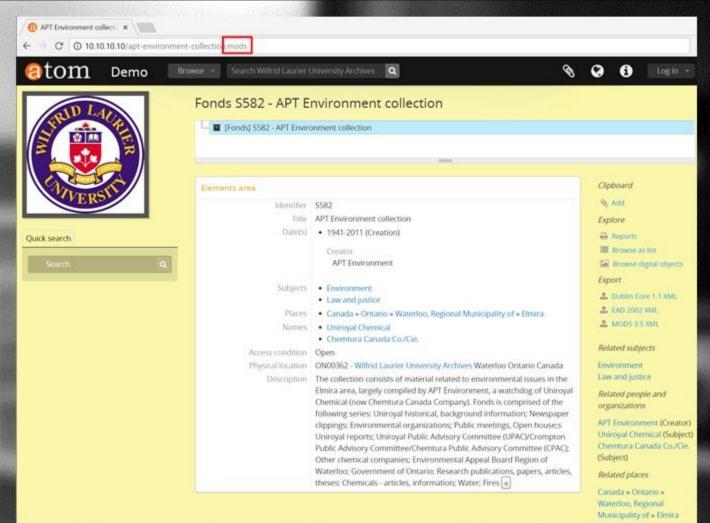

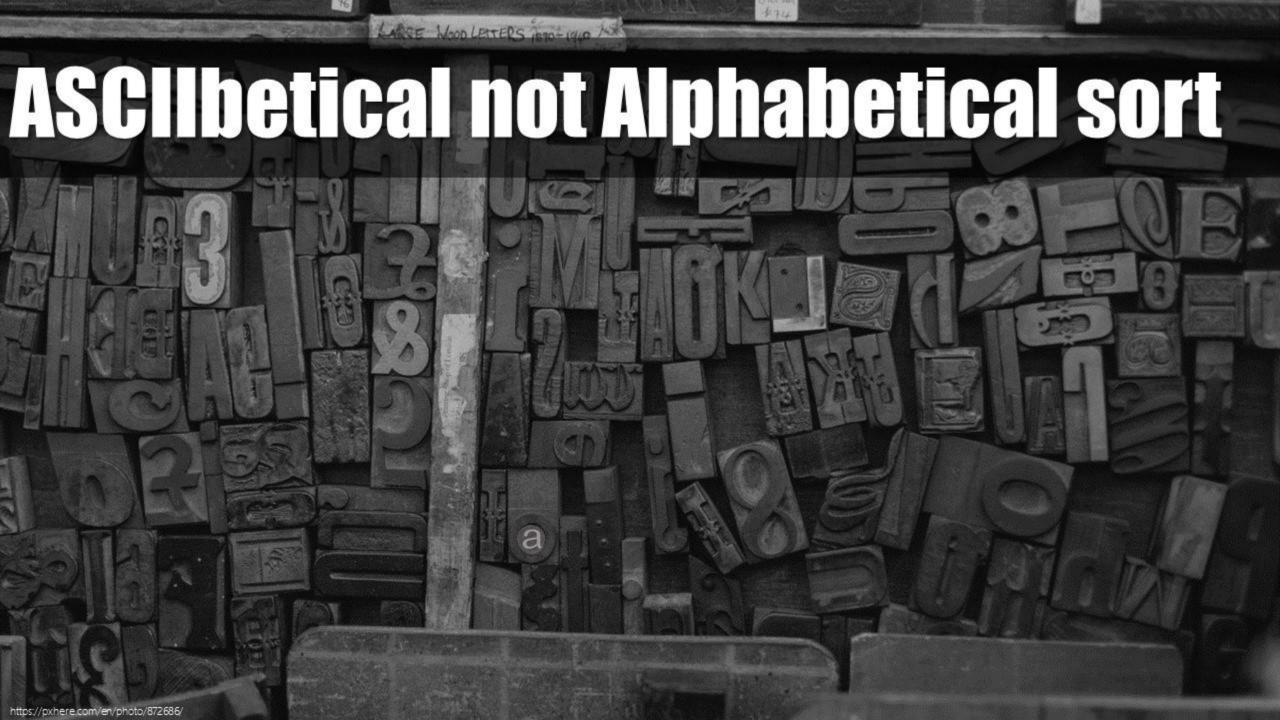

## **ASCIIbetical not Alphabetical sort**

AtoM's sort is not is not what is called a "natural sort" – in fact, doing a perfect alphabetic sort in a multilingual international application can be quite difficult!

Currently, AtoM's sorting is what is sometimes called ASCIIbetical – that is, it sorts based on the ASCII table. This means that: capitalization, punctuation, accents, and other special characters all affect the sort order.

|    | -0   | -1        | -2             | -3        | -4         | -5   | -6             | -7        | -8     | -9      | -A        | -B        | -C       | -D        | -E       | -F   |
|----|------|-----------|----------------|-----------|------------|------|----------------|-----------|--------|---------|-----------|-----------|----------|-----------|----------|------|
| 0- |      | 0001      | 0000           | 0000      | 5000       | CODE | 0309           | 0007      | O GEDA | 0000    | 4000      | e<br>0006 | 5007     | 0000      | 0000     | 000# |
| 1- | 0010 | 8011      | 0012           | 6013      | 0014       | 0015 | 0016           | 0017      | 9018   | 0019    | 901A      | 0019.     | benc     | 8010      | 001E     | 0016 |
| 2- | 0000 | 0021      | 0022           | # 0023    | \$         | %    | &              | 0007      | ( 0001 | )       | # 102A    | +         | 9        | 9000      | 0006     | 0004 |
| 3- | 0    | 1         | 2              | 3         | 4          | 5    | 6              | 7         | 8      | 9       | :<br>003A | ;<br>0000 | < 0000   | =         | >        | ?    |
| 4- | @    | A         | B              | C         | D          | E    | F              | G         | H      | I       | J         | K         | L        | M         | N        | O    |
| 5- | P    | Q         | R              | S         | T          | U    | V              | W         | X      | Y       | Z         | [         | 1        | 1         | A 0056   | -    |
| 6- | 0060 | a         | b              | C 0063    | d          | e    | f              | g         | h      | i       | j         | k         | l<br>ooc | m         | n        | 0    |
| 7- | p    | q         | r              | S 0073    | t 0074     | u    | V              | W 0077    | X      | y       | Z         | {         | 1 0070   | }         | ~        | 0079 |
| 8- | €    |           | *<br>201A      | f         | 39<br>201E |      | †              | ‡<br>2021 | 0006   | %cc     | Š         | ( 2039    | Œ        |           | Ž        |      |
| 9- | -    | 4<br>3018 | 9 2018         | 46        | **<br>2010 | 9000 | - 2013         | 2014      | ~      | TM 2122 | Š         | > 3004    | œ        |           | ž        | Ÿ    |
| A- | 00A0 | i ogan    | ¢<br>mai       | £         | II<br>OGA4 | ¥    | I<br>I<br>OGAN | §<br>OOA7 |        | ©       | 8 0044    | «<br>OGAB | 7        | -<br>00AD | ®        | 2036 |
| в- | 0    | ±         | 2 0000         | 3         | 0004       | μ    | 9              | . 0067    | 3000   | 1 2000  | <u>Q</u>  | >>        | 1/4      | 1/2       | 3/4      |      |
| c- | À    | Á         | Â              | Ã         | Ä          | Å    | Æ              | Ç         | È      | É       | Ê         | Ë         | Ì        | Í         | Î        | Ĭ    |
| D- | Đ    | Ñ         | Q<br>0000      | Ó         | Ô          | Õ    | Ö              | X<br>0007 | Ø      | Ù       | Ú         | Û         | Ü        | Ý         | þ<br>mos | B    |
| E- | à    | á         | â              | ã         | ä<br>0064  | å    | æ              | Ç 0067    | è      | é       | ê         | ë         | ì        | í         | î        | ï    |
| F- | ð    | ñ         | ý<br>o<br>coes | 6<br>00F3 | Ô          | Õ    | Ö              | ÷ 60f7    | Ø      | ù       | Ú         | û         | ü        | ý         | þ        | ÿ    |

## **ASCIIbetical not Alphabetical sort**

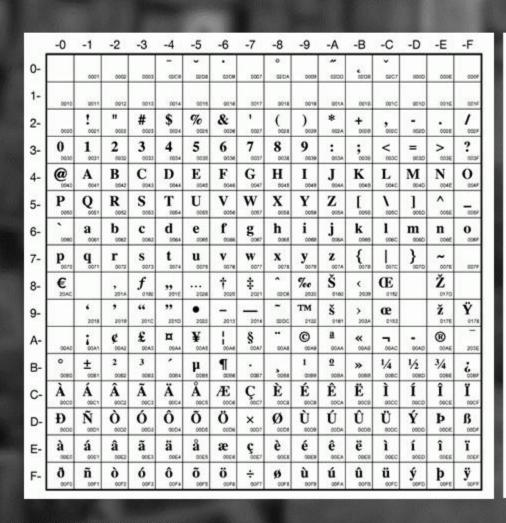

#### "Bitter Paradise: The Sell-Out of East Timor" fonds

Fonds - 1985 - 1997

The fonds consists primarily of video recordings of interviews, meeti United Kingdom, the United States, East Timor and Indonesia. It con Briere, Elaine

#### 1st Coniston Wolf Cub Pack

ON00120 027 - Fonds - October, 1948 - January, 1954

This fonds consists of one scrapbook created by the 1st Coniston We photograph of the first 1st Coniston Wolf Cub Pack and individual phast Coniston Wolf Cub Pack

#### A. Richard King fonds

CA YCN Y YUK 12 · Fonds · Copied 2007 (originally created 1963-1964)

The fonds consists of copy prints of photographs taken by Chooutla and their school life in and around Carcross, Yukon. Subjects include King, A. Richard, 1919-2005

#### A.H. Howard fonds

CA ON00012 SE115 · Fonds · 1880-1914

Fonds consists of drawings, watercolours and designs of A. H. Howa sketchbooks in which Howard drew Ontario landscapes and towns, t Howard, A. H., fl. 1889-1904

#### APT Environment collection

CA CM00362 5582 - Fonds - 1941-2011

The collection consists of material related to environmental issues in Uniroyal Chemical (now Chemitura Canada Company). Fonds is comp APT Environment

#### Aaron Moulton fonds

CA YCNYA YUK 617 - Fonds - 1897 - 1898

The fonds consists of copies of four hand-written (and transcribed) I he spent in the Yukon's Klondike from 1897-1898. Also included is a Moulton, Aaron Double quotes will appear before letters

Numbers appear after punctuation but before letters

Spaces will affect sort order as well

Capital letters appear before lower case letters

## **ASCIIbetical not Alphabetical sort**

### Some other examples:

- Za would appear before aardvark (capitalization matters)
- Numbers without leading zeroes would sort: 1, 10, 100, 11, 2, etc
- Leading spaces will affect sort order
- Accented characters will sort later than non-accented ones and a capitalized
  accented character will sort differently than one that is not
  'test' will appear before "test" (different special characters will sort in a different
  order

Using leading zeroes where applicable can help! (e.g. 001, 002, 003)

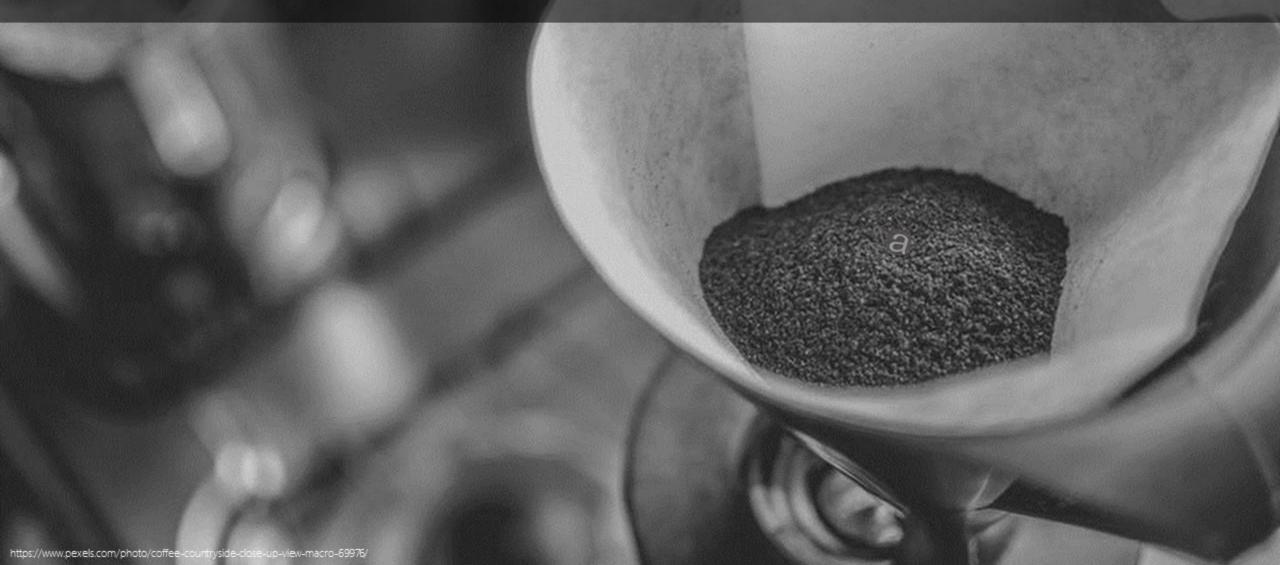

Did you know there is an easy way to limit a results to the descriptions of a particular archival unit (e.g. a fonds or collection), or the holdings of a particular repository?

AtoM has facets available on the search/browse page for these, but by default they only show the top 10 matching results, which sometimes aren't enough to find the specific records you need.

However, you can get to these options another way!

| Narrow your results by:               |      |
|---------------------------------------|------|
| LANGUAGE                              | ^    |
| Unique records                        | 632  |
| English                               | 632  |
| French                                | 8    |
| PART OF                               | ^    |
| All                                   |      |
| Nathanael Spady fonds                 | 145  |
| Kantokoski (Koski), Koivula & Korpela | . 56 |
| Heit Family                           | 45   |
| Alex Potter fonds                     | 21   |
| Chelmsford Women's Institute          | 21   |
| St. John the Evangelist Catholic Yout | 21   |
| Irving Steinberg Sudbury Slide Collec | 18   |
| Denis Landry                          | 15   |
| Querney Family                        | 7    |
| Allon Peebles personal papers         | 5    |
| ARCHIVAL INSTITUTION                  | ^    |
| All                                   |      |
| Wilfrid Laurier University Archives   | 312  |
| City of Greater Sudbury Archives      | 231  |
| Art Gallery of Ontario                | 48   |
| Burlington Historical Society         | 16   |
| University of British Columbia Archiv | 12   |
| Women's College Hospital Archives     | 10   |
| Yukon Archives                        | 3    |

Options in right-hand context menu on archival description view page:

- Browse as list: will take you to a browse page limited to the current hierarchy
- Browse digital objects: will take you to a browse page showing all descriptions in the current hierarchy with a digital object

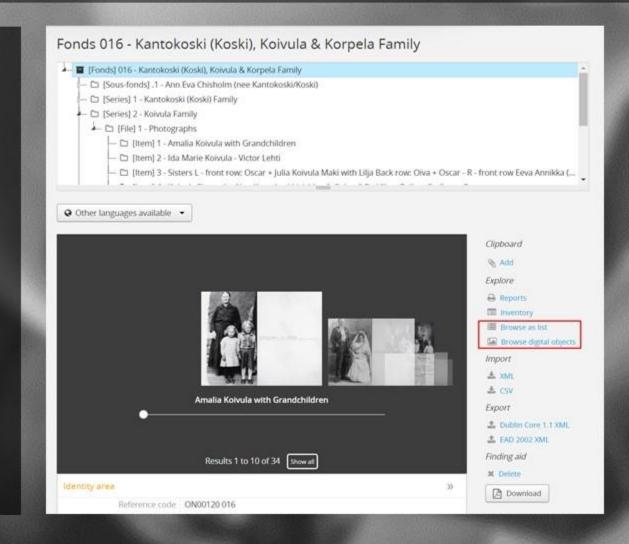

Filter tag indicates page is limited to selected hierarchy

Can now use facets and advanced search filters to explore further within this collection.

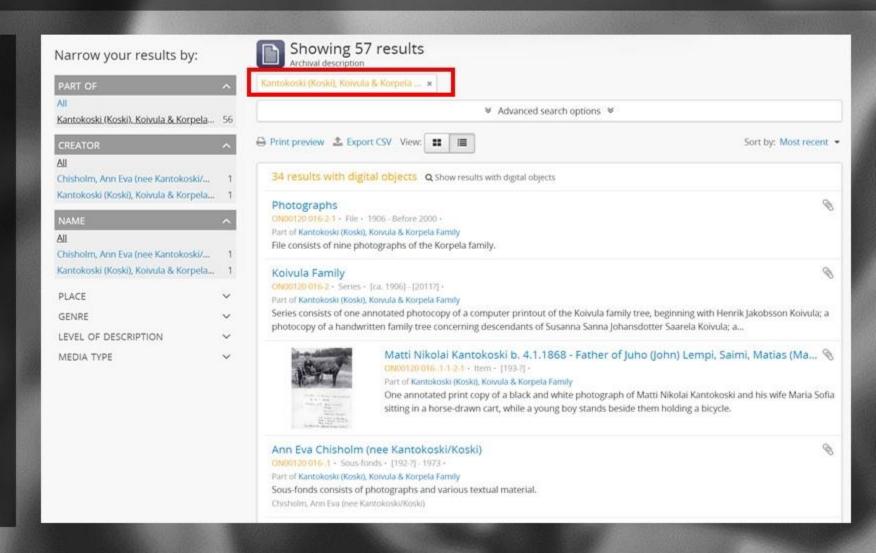

Archival institution view page includes a list of all linked holdings (descriptions).

There is a browse option above the holdings list that will take you to a browse page limited to the holdings of the current repository.

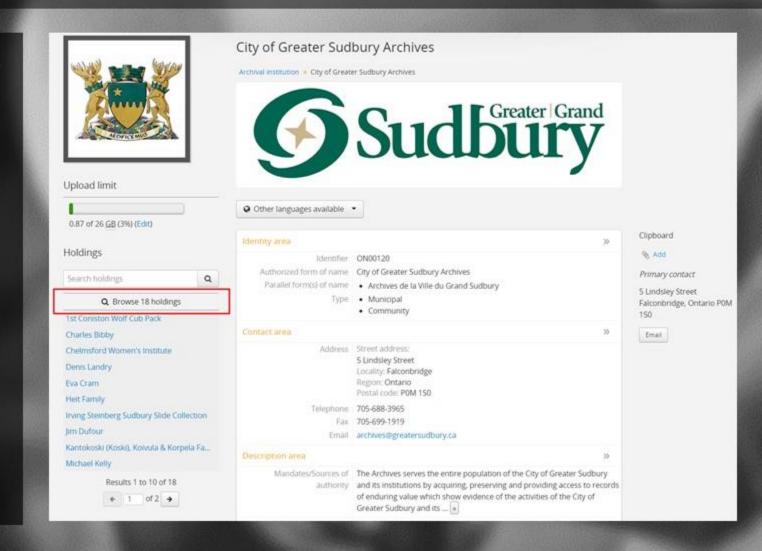

Filter tag indicates page is limited to selected repository's top-level descriptions.

Remove top-level filter tag to see all levels linked to the current repository. Use facets and filters to refine further.

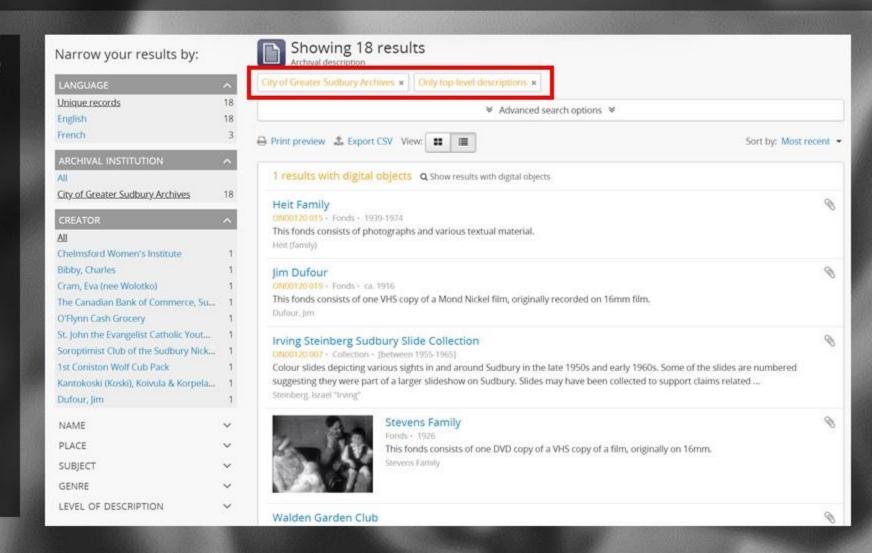

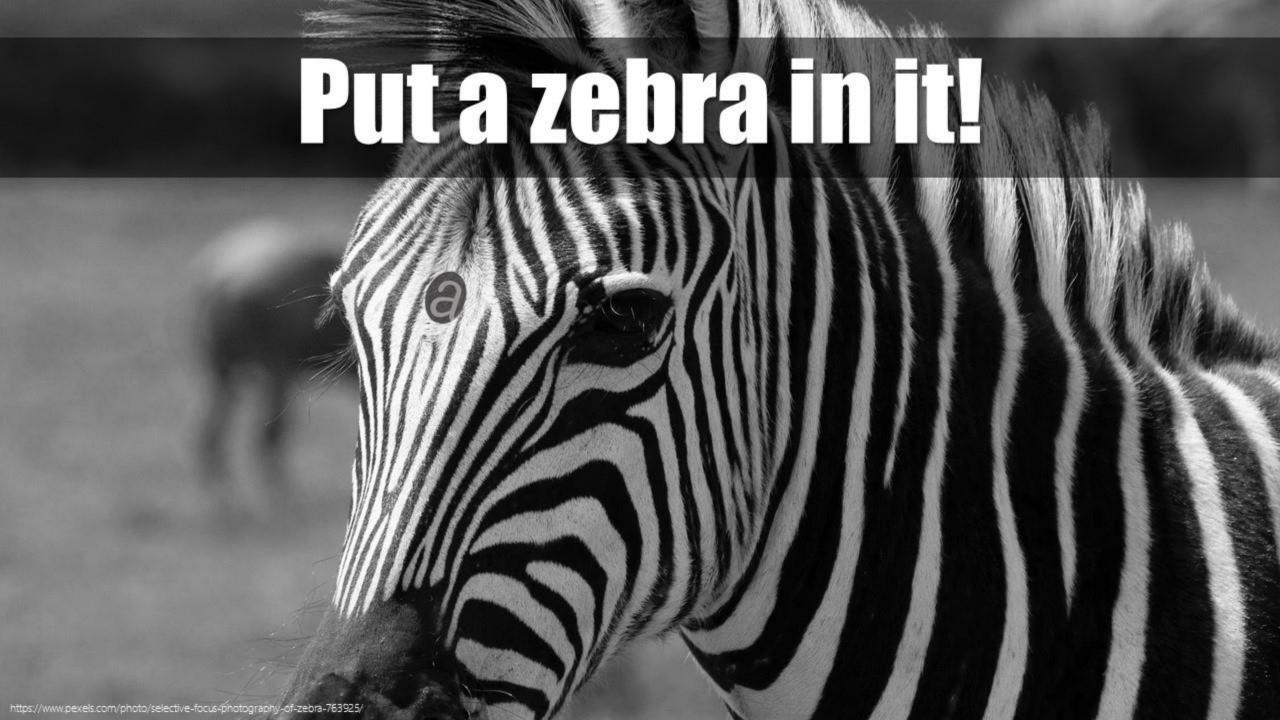

# Put a zebra in it!

AtoM's autocomplete fields can sometimes make it difficult to find the record you want – especially if you have many records with the same title!

### Related descriptions

#### phot

Fonds CA ON00012 SC069 - Gallery 44 Centre for Contemporary Photography fonds

Series CA ON00034 2012-004-10 - Photographs

Series ON00120 008-4 - Photographs

Series ON00120 015-.1-1 - Photographs

Series ON00120 015-1 - Photographs

Series ON00120 016-.1-1 - Photographs

Series CA ON00362 S747-1 - Photographs

Series CA ON00362 U251-10 - Photographs, songs, newspaper clippings

Series CA ON00362 S743-2 - Photographs

Series - Photographs (draft)

## Put a zebra in it!

### One simple workaround:

- Go to the description you want to link and enter edit mode
- Add a unique word (like "zebra") to the title
- Go back to the target description and search for zebra in the autocomplete
- Link your records
- Return to the related description and re-edit the record to remove the unique keyword

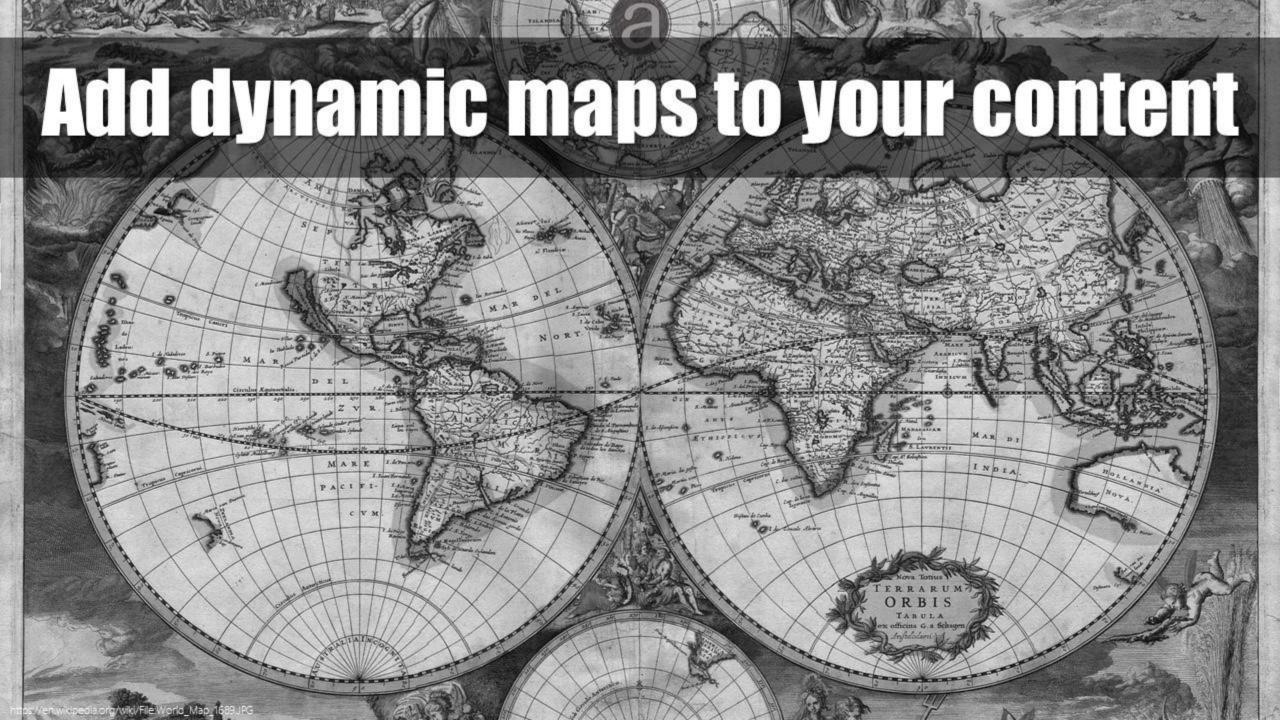

If you have a Google Maps API Key, you can add dynamic maps to your repository record, or to digital objects for basic geo-tagging!

First, add the API key in Admin > Settings > Global:

| Google Maps Javascript API key (for displaying dynamic maps) | ElzaSyBH5Rwf5X6-gKGVI2IRRVmyj7eRiwG1Ryp |
|--------------------------------------------------------------|-----------------------------------------|
| Generate archival description reports as public user         | yes                                     |
|                                                              | o no                                    |
| Cache description XML exports upon creation/modification     | yes                                     |
|                                                              | <ul><li>no</li></ul>                    |

For repository records, just add latitude and longitude values in the Contact area.

Pro tip: there is a CLI task that can attempt to fetch lats and longs based on the existing address info!

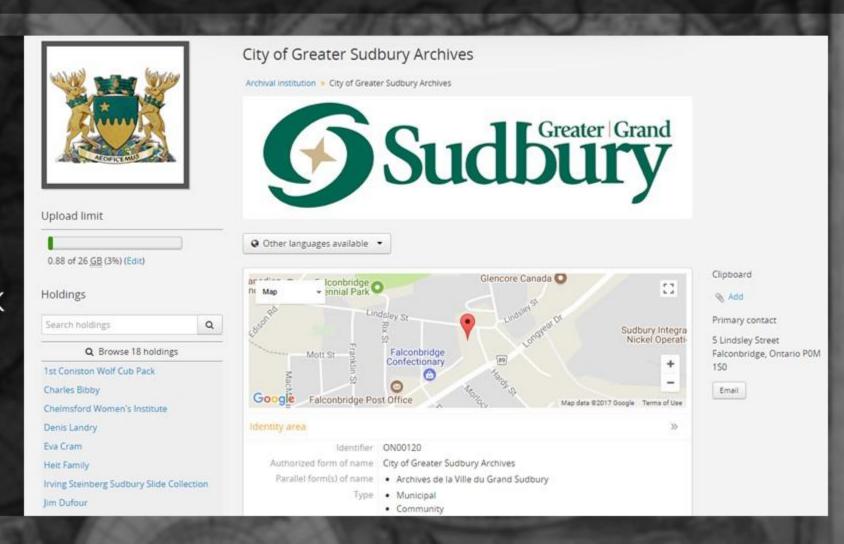

For digital objects, first navigate to Settings > Default page elements, and enable the Digital object map setting.

Pro tip: This won't work if you don't add the API key first!

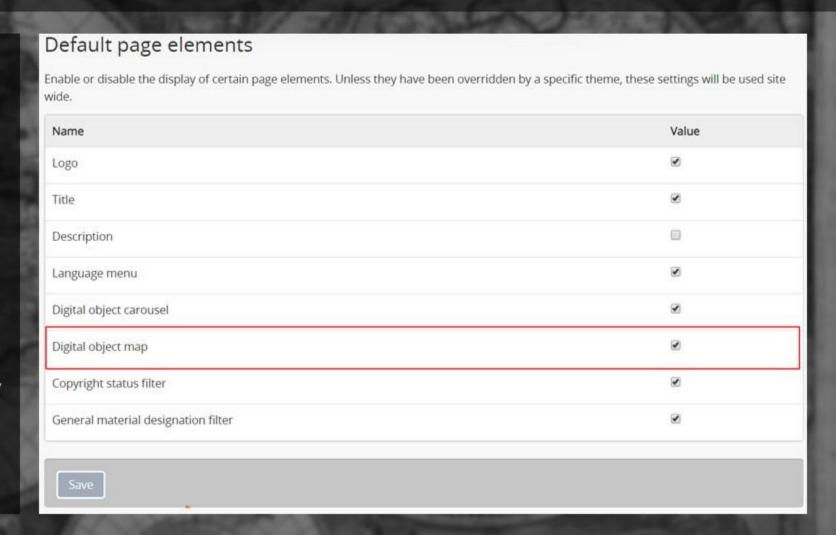

Then you can navigate to a description with a digital object, and in the Digital object metadata area, add lat and long values. On save the page will show a map in the metadata area for the digital object!

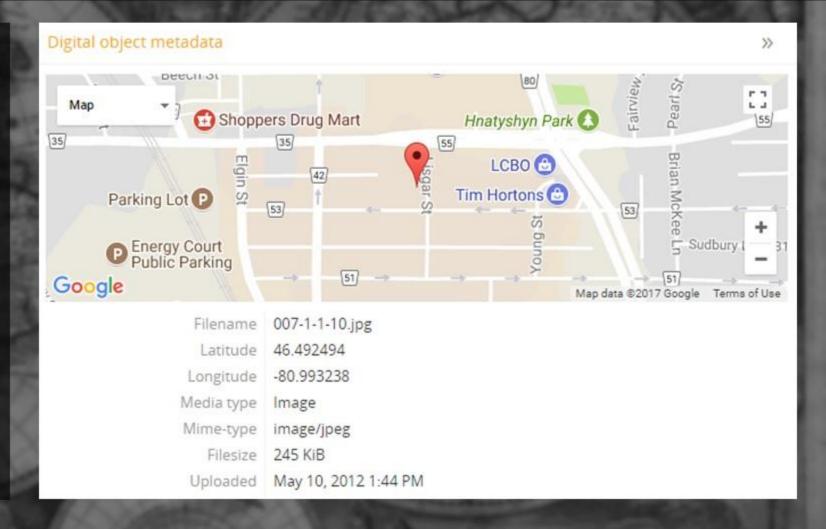

## **Warning: 2018 Maps API changes!**

As of Sept 2018, you can no longer use the Maps API without entering billing info.

\$200/month credit, so smaller archives can potentially still use it for free.

Can I still use Google Maps Platform for free?

Yes. When you enable billing, you get \$200 free usage every month for Maps, Routes, or Places. Based on the millions of users using our APIs today, most of them can continue to use Google Maps Platform for free with this credit.

What products can I use with the \$200 monthly free credit?

The credit applies to our core Maps, Routes, and Places products.

What is the pricing after I exceed the \$200 monthly free credit?

You only pay for what you use. You can review rates and access your spending any time in your Google Cloud Platform Console, where you can also set daily quotas to protect against unexpected increases. You can also set billing alerts to receive email notifications, when charges reach a preset threshold determined by you.

### See:

- https://cloud.google.com/maps-platform/user-guide/pricing-changes/
- https://developers.google.com/maps/billing/understanding-cost-of-use

## Add a watermark to your digital objects

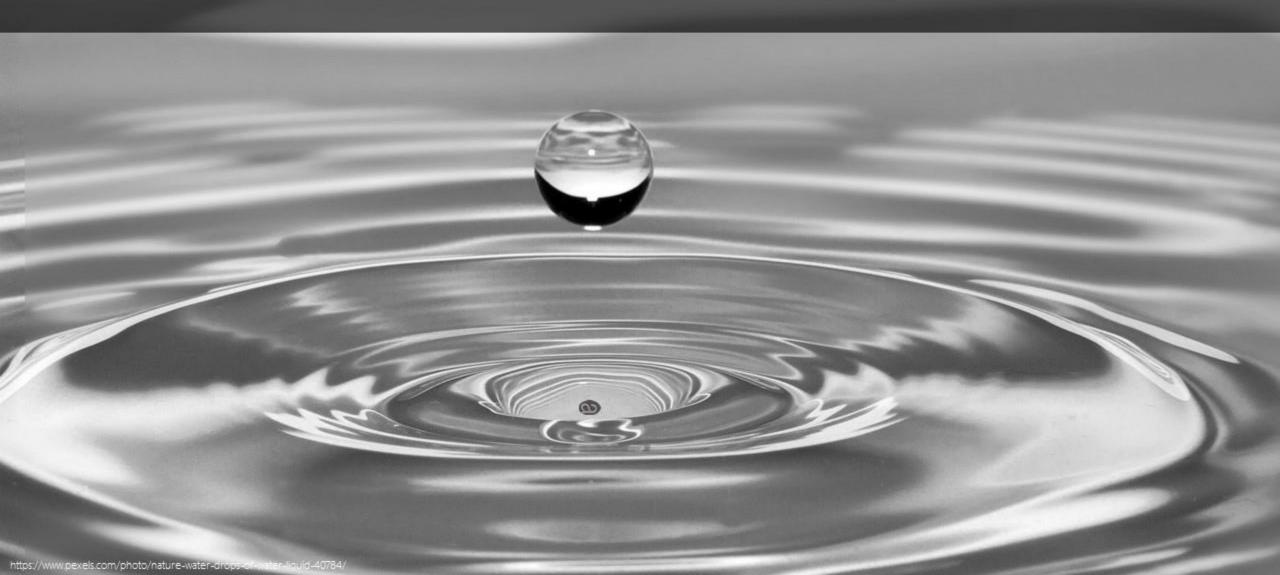

## Add a watermark to your digital objects

If you add a file named watermark.png to your root AtoM installation directory, AtoM will use it as a tiled watermark on the reference image for future digital object uploads.

Pictured: a 250x250px AtoM logo w white background used on a 480x317px reference image

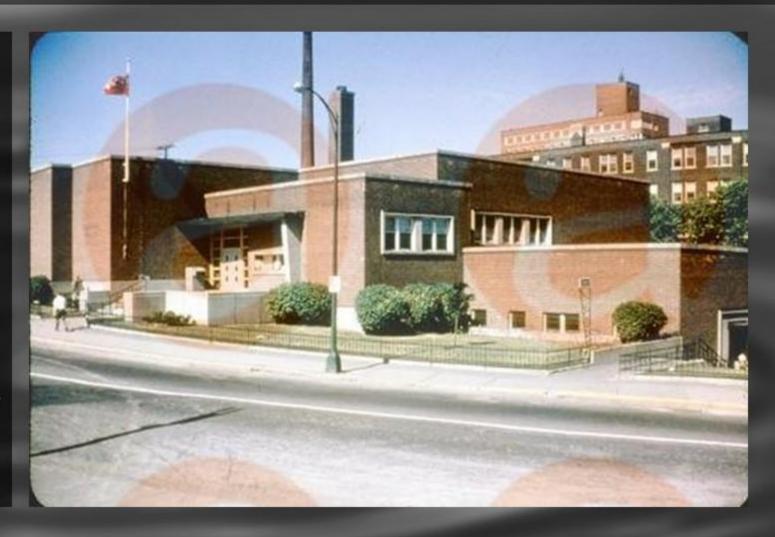

## Add a watermark to your digital objects

### Usage notes:

- Use an image w either a transparent or a white background
- Only reference images will be affected masters and thumbnails are unchanged
- Will only affect image derivatives videos etc. are not affected
- Currently will only tile. This is handled by the imagemagick library developers
  could change the way this is implemented to append a single watermark
  - See: <a href="https://github.com/artefactual/atom/blob/HEAD/lib/model/QubitDigitalObject.php#L1194-L1204">https://github.com/artefactual/atom/blob/HEAD/lib/model/QubitDigitalObject.php#L1194-L1204</a>

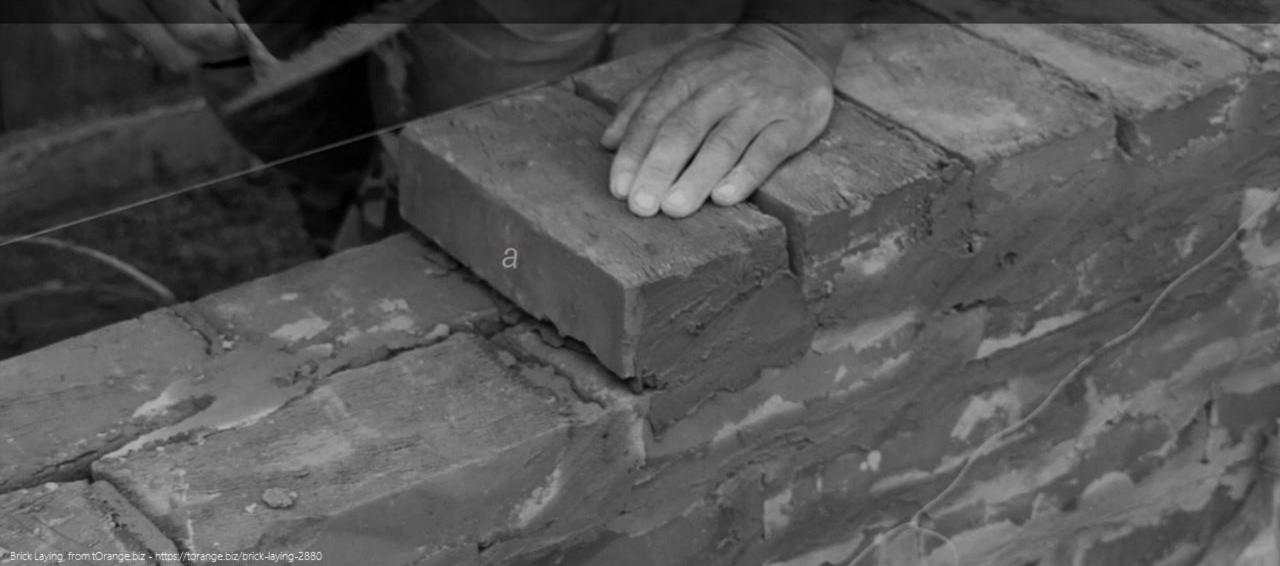

You can add HTML to static pages that reference AtoM's web form inputs, including elements such as search boxes and submit buttons.

This can be a nice way to customize your home page or other static pages.

### Welcome to the AtoM Online Demo!

The version hosted here at http://demo.accesstomemory.org/ is an easy way to test the latest release of the AtoM software. You are free to add and change any of the sample data. However, please note that the website will automatically reload the default data every hour, on the hour. So any data that you enter yourself will not be permanently saved. Additionally, there may be more than one demo user logged-in at the same time, so you may see data changes made by others while you are using the software.

The demo site is publicly edited and unmoderated - Artefactual Systems accepts no responsibility for the content created by its users. For reasons of security, the digital object link and multiple digital objects import features are currently disabled on the demo site. Additionally, the Import XML and CSV feature is also disabled for reasons of security. Users that wish to test these features must download the Virtual Appliance and run AtoM on your personal computer.

#### Search this site

Search our holdings

Search

#### Log in

You can log in with full administrator privileges using the following email address and password,

email: demo@example.com

password: demo

### Code snippet:

```
<form action="/informationobject/browse" data-
autocomplete="/search/autocomplete"
autocomplete="off"><input type="hidden" name="topLod"
value="0"/><input type="text" name="query" value=""
placeholder="Search our holdings"/><button class="btn
btn-default btn-block">Search</button></form>
```

### You can also customize it:

```
<form action="/informationobject/browse" data-
autocomplete="/search/autocomplete" autocomplete="off"
style="width:300px; text-align:center; margin: 0
auto;"><input type="hidden" name="topLod"
value="0"/><input type="text" name="query" value=""
placeholder="Search this site"/><button class="btn
btn-default btn-block">Search now</button></form>
```

### Welcome to the AtoM Online Demo!

The version hosted here at http://demo.accesstomemory.org/ is an easy way to test the latest release of the AtoM software. You are free to add and change any of the sample data. However, please note that the website will automatically reload the default data every hour, on the hour. So any data that you enter yourself will not be permanently saved. Additionally, there may be more than one demo user logged-in at the same time, so you may see data changes made by others while you are using the software.

The demo site is publicly edited and unmoderated - Artefactual Systems accepts no responsibility for the content created by its users. For reasons of security, the digital object link and multiple digital objects import features are currently disabled on the demo site. Additionally, the Import XML and CSV feature is also disabled for reasons of security. Users that wish to test these features must download the Virtual Appliance and run AtoM on your personal computer.

#### Search this site

Search this site

Search now

### Log in

You can log in with full administrator privileges using the following email address and password,

email: demo@example.com password: demo

You can login with full translate privileges using the following email address and password,

email: translate@example.com password: translate

### Add a collapsible section to a static page

```
<div id="hiddencontent" style="position: relative; height: 300px; overflow-y:
hidden; border: 2px solid lightgray; border-radius: 3px; padding: 10px;">
<a style="cursor: pointer; font-weight: 600; font-size: 15px; border: 2px solid
lightgray; color: gray; border-radius: 3px; background-color: lightgray; position:
absolute; top: 5px; right: 5px; padding: 5px 10px; "onclick="if
(document.getElementById('hiddencontent').style.height != 'auto') {
   document.getElementById('hiddencontent').style.height = 'auto'; this.innerText =
   '- Collapse'; } else {document.getElementById('hiddencontent').style.height =
   '300px'; this.innerText = '+ Expand'; }">+ Expand</a>
```

### Add page content here!

</div>

### Add a collapsible section to a static page

### **Privacy Policy**

+ Expand

#### Website visitors

This Access to Memory (AtoM) site is designed to allow users to browse and search for the holdings of archives, libraries and museums. Public users will not be asked to log in and will not be asked for any personally identifying information.

However, like many modern websites, AtoM collects cookies in order to enable browsing and loading of certain types of content. A cookie is a string of information that a website stores on a visitor's computer, and that the visitor's browser provides to the website each time the visitor returns. Visitors to AtoM sites who do not wish to have cookies placed on their computers should set their browsers to refuse cookies. However, certain features may not function properly without the aid of cookies.

AtoM supports integration with Google Analytics (https://www.google.com/analytics/) for the purposes of gathering statistics on page views, site usage, user location, and other data on site visits. All data collected by Google Analytics are stored and processed by Google, according to the Google Ads Data Processing Terms. (https://privacy.google.com/businesses/processorterms/)

None of the information gathered through the use of cookies or Google Analytics is used for any purpose other than the ones described above.

Edit Delete

### Add a collapsible section to a static page

### Privacy Policy Collapse Website visitors This Access to Memory (AtoM) site is designed to allow users to browse and search for the holdings of archives, libraries and museums. Public users will not be asked to log in and will not be asked for any personally identifying information. However, like many modern websites, AtoM collects cookies in order to enable browsing and loading of certain types of content. A cookie is a string of information that a website stores on a visitor's computer, and that the visitor's browser provides to the website each time the visitor returns. Visitors to AtoM sites who do not wish to have cookies placed on their computers should set their browsers to refuse cookies. However, certain features may not function properly without the aid of cookies. AtoM supports integration with Google Analytics (https://www.google.com/analytics/) for the purposes of gathering statistics on page views, site usage, user location, and other data on site visits. All data collected by Google Analytics are stored and processed by Google, according to the Google Ads Data Processing Terms. (https://privacy.google.com/businesses/processorterms/) None of the information gathered through the use of cookies or Google Analytics is used for any purpose other than the ones described above. Logged-in users Users who log in have user accounts with usernames and passwords. These data are collected solely for the purpose of enabling users to log in to the software and are not disclosed to third parties. All AtoM user passwords are stored in encrypted form to enhance data security. Searching in AtoM You can search our collections with the following search box: Search this site Search now.

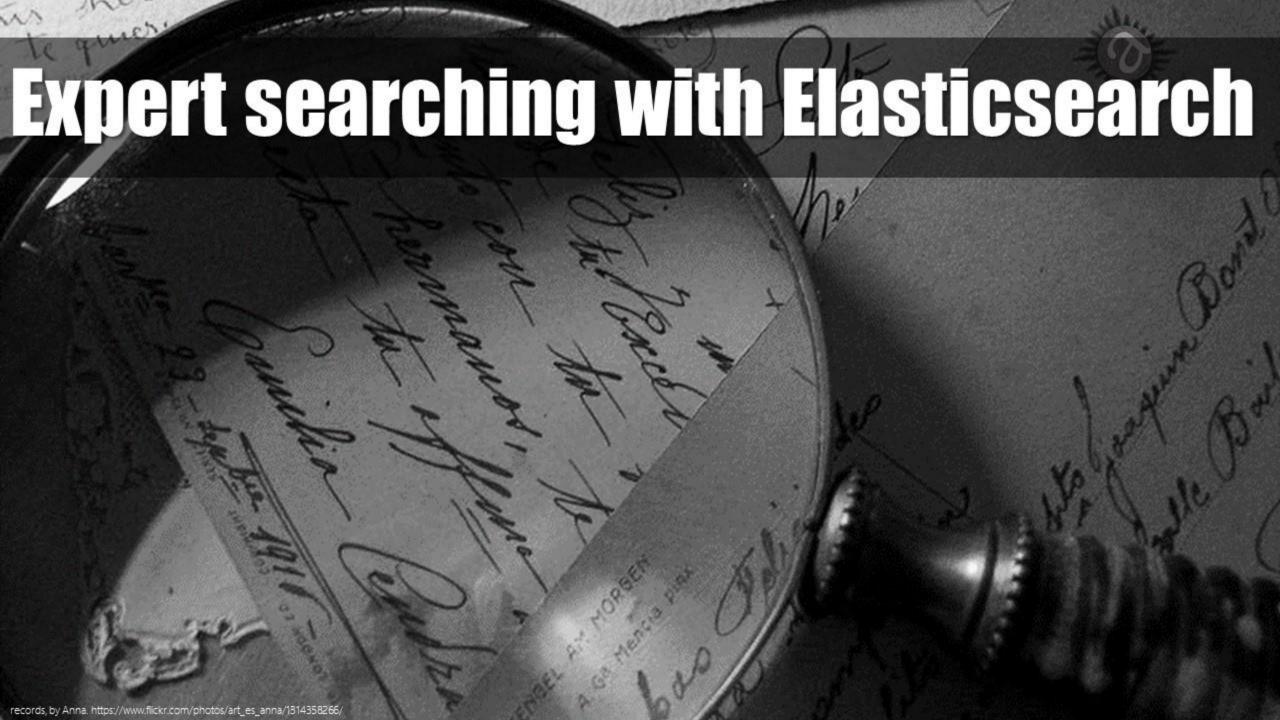

## **Expert searching with Elasticsearch**

AtoM uses a library called Elasticsearch (ES) to provide its search index. ES fields can be targeted directly to return results that are otherwise not possible to discover easily via the user interface search and browse options.

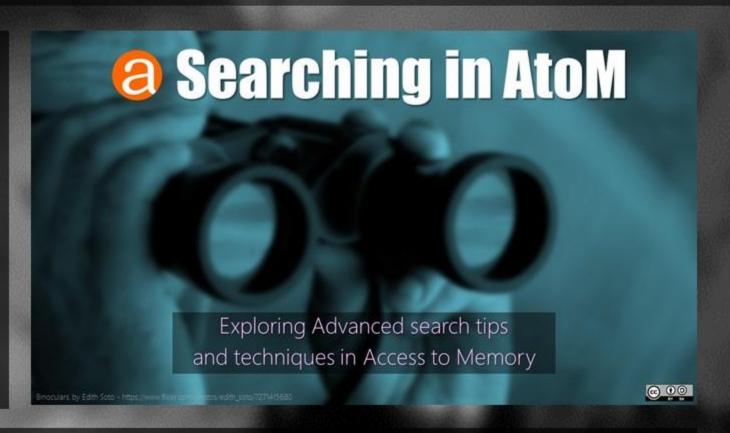

For more details, see: <a href="http://bit.ly/AtoM-search">http://bit.ly/AtoM-search</a> (esp. slides 22 – 31)

## **Expert searching with Elasticsearch**

### EMPTY / MISSING FIELDS

- Syntax:
  - ! exists :field.name

### **Examples**

Search for English descriptions with no scope and content:

! exists :i18n.en.scopeAndContent

Search for French descriptions with no extent or medium statement:

!\_exists\_:i18n.fr.extentAndMedium

### POPULATED FIELDS

- Syntax:
  - exists :field.name

### **Examples**

Search for English descriptions with a subject access point:

exists :subjects.i18n.en.name

Search for Spanish descriptions with a statement on Sources in the Description control area:

\_exists\_:i18n.es.sources

## **Expert searching with Elasticsearch**

### **PUBLICATION STATUS**

- Field name:
  - publicationStatusId

Use 159 for draft; 160 for published descriptions

### Examples

Return all draft descriptions:

publicationStatusId:159

Return all published descriptions:

publicationStatusId:160

For a full list of Elasticsearch field names and further instructions on how to use them, see the AtoM documentation:

 https://www.accesstomemory.org/docs/latest/usermanual/access-content/advanced-search/#expertsearching-and-indexed-elasticsearch-fields

#### Expert searching and indexed Elasticsearch fields Below is a list of all indexed archival description field names as they are found in Basticsearch. Expert users can use the information below to target search queries to specific indexed fields, and implement search parameters otherwise not directly available via the user interface. Where possible, lists of the Electrowarch fields for other entities have been added to each relevant dedicated search section in the general Search documentation, as they must be used in the related dedicated search box. See . Elamicsearch Authority record fields . Electroparch Accessors record fields. · Elasticsparch Archival Institution record fields · Eastlesearch term Selds INTRODUCTION AND BASIC USAGE AtoM currently uses Elasticsearch version 1.7 - you can find the documentation for AtoM's ES version here: . https://www.elastic.co/guide/en/elasticsearch/reference/1.7/index.html & The index is organized hierarchically so that related elements are nested within broader categories. These are expressed in the ES field names as periods separating the name elements. For example, AtoM's alternative dontifiers consist of 2 fields - a label and an identifier value, in the ES index, these are expressed as: alternativaldentifiers.identifie alternativeIdentifiers\_label

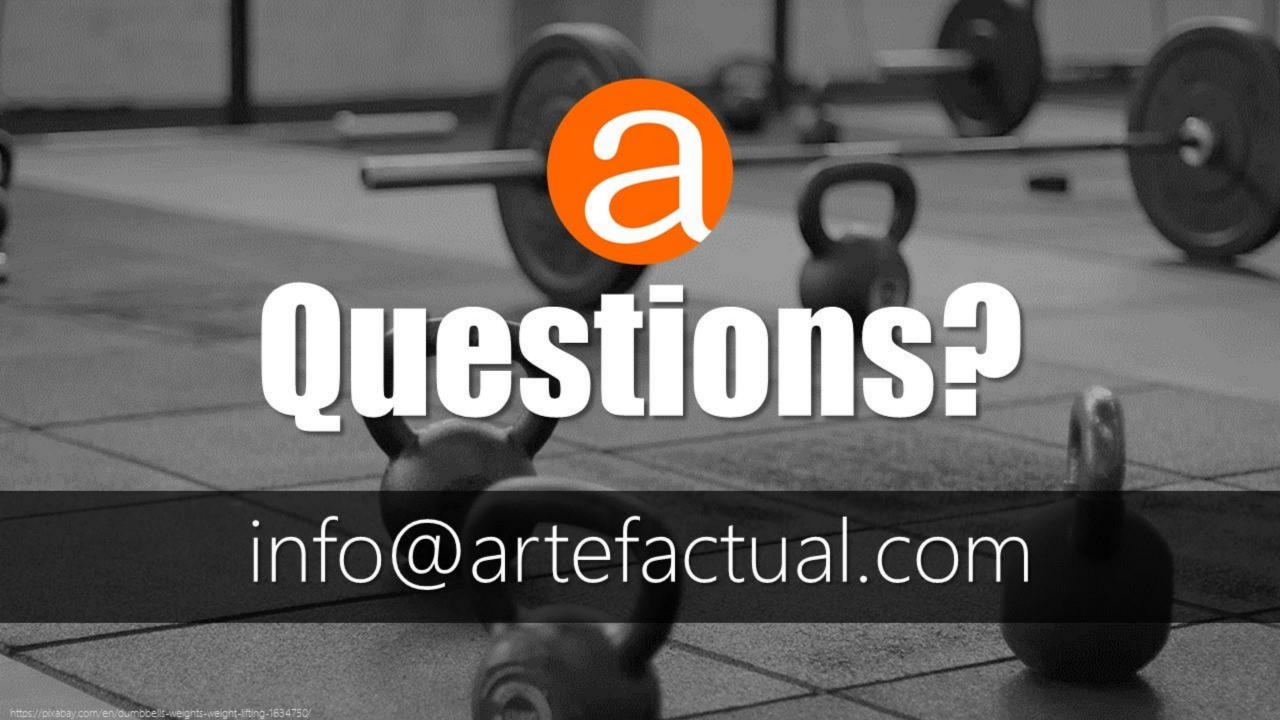